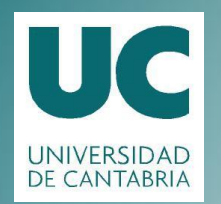

#### **Programación**

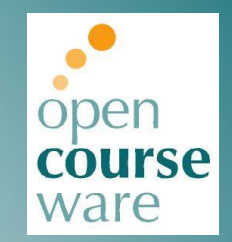

#### **Práctica 4. Creación de objetos**

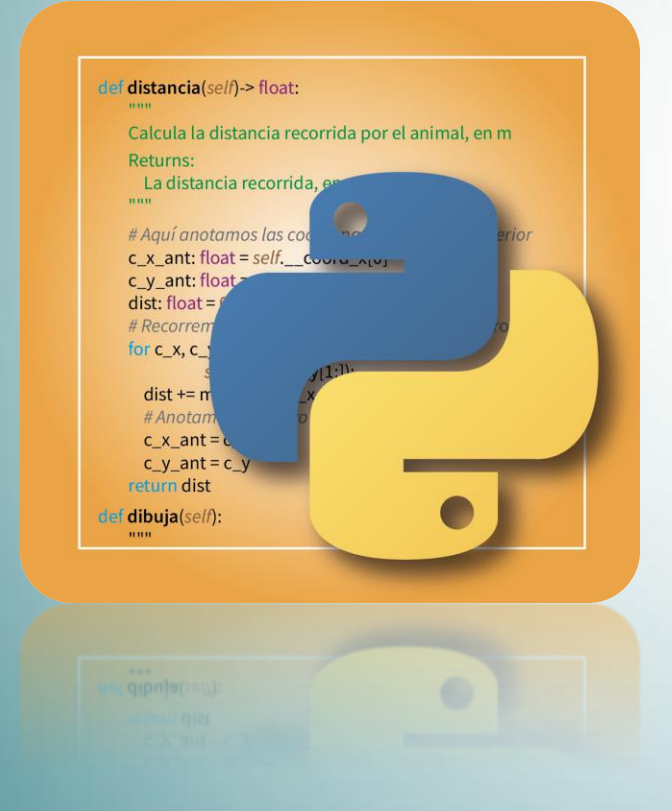

**Michael González Harbour José Javier Gutiérrez García José Carlos Palencia Gutiérrez José Ignacio Espeso Martínez Adolfo Garandal Martín**

Departamento de Ingeniería Informática y Electrónica

Estematerial se publica con licencia: Creative Commons BY-NC-SA 4.0

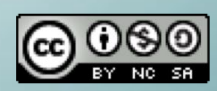

## Práctica 4

**Objetivo**: Practicar con la creación de objetos y la invocación de sus métodos, para hacer un dibujo animado

**Software suministrado**: Un módulo llamado dibujo.py que contiene clases para dibujar figuras en una ventana, como estas:

- Dibujo: representa el lienzo de dibujo
- Ovalo: representa una figura ovalada
- Rectangulo: representa un rectángulo
- Linea: representa una línea
- Imagen: representa una imagen obtenida de un archivo en formato **gif** o **png** (No valen imágenes **.jpg**)

Pertenece al paquete fundamentos. Las instrucciones de instalación y descarga están en la sección de recursos del moodle

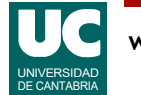

# Sistema de coordenadas

**Coordenadas**: las coordenadas de las figuras se describen en **píxeles** (puntos de pantalla)

- el sistema de coordenadas se sitúa en la esquina superior izquierda de la ventana
	- las coordenadas x avanzan hacia la *derecha* en el dibujo
	- las coordenadas y avanzan hacia *abajo* en el dibujo

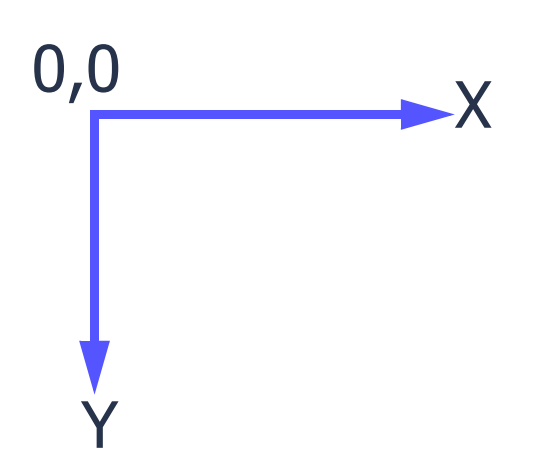

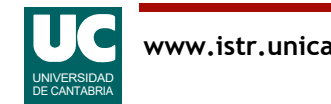

#### Documentación del paquete fundamentos

Para comprender el uso de las clases suministradas puede consultarse la documentación desde un navegador de Internet

- está en la carpeta docs, dentro del paquete fundamentos
- al principio del módulo dibujo.py viene un ejemplo de cómo hacer un dibujo animado

Una vez importada la clase que se vaya a usar, se puede también acceder a su documentación con el comando help desde la consola

• p.e., help(Dibujo), help(Imagen.mueve), etc.

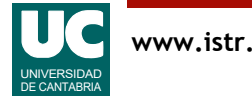

Crear objetos de una clase:

```
• Sintaxis
      nombre_objeto = Clase(parámetros) # los parámetros son los del constructor
• Ejemplo
      ventana=Rectangulo(dib, 10, 10, 30, 30, "green") # crea un rectángulo en la figura dib
      # con coordenadas (10,10) (30,30)
```
# y de color verde

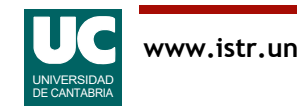

Invocar un método del objeto

```
• Sintaxis
   nombre objeto.nombre método(parámetros)
   # los parámetros son los que requiera el método
```
#### • Ejemplo

```
 ventana.mueve(20,30)
 # mueve la ventana 20 píxeles a la derecha
 # y 30 hacia abajo
```
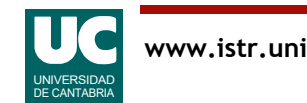

# Descripción de la práctica

Se pide hacer un módulo llamado disparo.py con una función main() que haga una animación del disparo de un proyectil, con los siguientes pasos:

- Crear un objeto de la clase Dibujo de tamaño 900x600 píxeles
	- usaremos este objeto posteriormente al crear las figuras
- Crear un objeto de la clase Imagen hacia el centro-derecha del dibujo
	- esto será el blanco
	- puede descargarse una foto de Internet
		- pulsando el botón derecho del ratón sobre la imagen, elegir "**Guardar imagen como**", o similar, y guardarla en la carpeta del proyecto
		- elegir una imagen de 500x500 píxeles como máximo
- Crear un objeto de la clase Ovalo situado hacia la izquierda del dibujo, para pintar un círculo
	- esto será el proyectil
- Pintar el dibujo usando el método pinta()

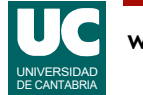

# Descripción (cont.)

- Esperar un segundo (ver apéndice)
- Mover el círculo 2 píxeles o más hacia la derecha y pintar el dibujo usando el método pinta()
- Mediante un bucle, reproducir las acciones del paso anterior tantas veces como sea necesario para que el círculo quede aproximadamente en el centro de la imagen
- Usando el fichero boom.png crear un objeto de la clase Imagen colocado de modo que tape el círculo y volver a pintar el dibujo
	- esto representará el impacto del proyectil
	- esta imagen mide 64x64 píxeles
- Esperar mediante el método espera() a que el usuario pulse el botón OK
- Finalmente, destruir el dibujo

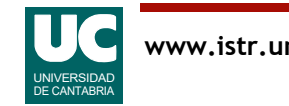

Queremos crear un proyectil compuesto por varias líneas o figuras (al menos 3), como en el ejemplo

Para ello crearemos en nuestro módulo disparo.py una nueva clase, llamada Proyectil con:

- atributos:
	- las figuras que forman el proyectil
- métodos:
	- Constructor que crea en el dibujo las figuras del proyectil; el objeto de la clase Dibujo y la posición central inicial del proyectil se le pasarán al constructor como parámetros
	- método mueve() que desplaza el proyectil en la cantidad de píxeles horizontales y verticales que se indican como parámetros; lo hace a base de desplazar cada figura individualmente

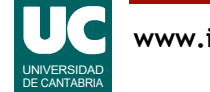

### Parte avanzada (cont.)

Crear en nuestro módulo disparo.py una nueva función principal llamada main2(), copia de la anterior, que haga una animación similar a la de la parte obligatoria pero con el nuevo proyectil en lugar del círculo original

• el código debe ser *idéntico* al del main () de la parte obligatoria, pero creando un Proyectil en lugar de un Ovalo

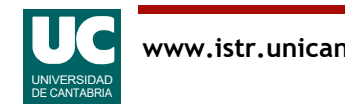

# Entregar dos ficheros

- 1. Código fuente, incluyendo la parte obligatoria y la parte avanzada si se ha hecho
- 2. Informe en pdf conteniendo:
	- Parte obligatoria
		- Una captura de pantalla del dibujo tal como queda hacia el principio de la ejecución del programa
		- Una captura de pantalla del dibujo tal como queda al final de la ejecución
	- Parte avanzada (si se ha hecho)
		- Una captura de pantalla con el dibujo que queda hacia el principio de la ejecución

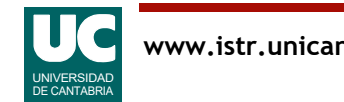

## Apéndice

Función para esperar un tiempo especificado en segundos Por ejemplo, 50 ms:

```
from time import sleep
```

```
sleep(0.05)
```
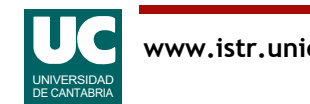